# El Método de la Triangulación aplicado en un escaner laser, para objetos tridimensionales

# Juan Diego Cock

#### INTRODUCCIÓN

Corre el tiempo y el mundo cambia. Todo parece tender a ser más dinámico, funcional, económico y práctico. Cada día, el mundo se encuentra más envuelto en la revolución informática, en donde el trabajo del hombre se hace más rápido y complejo. Los computadores ya hacen parte de todo y se desearía que lo hicieran aún más, para simular cualquier situación, para predecir y para alcanzar lo que aún está por llegar.

Los computadores, al igual que los seres humanos, no pueden generar ningún tipo de reacción si no tienen un estímulo. Los seres humanos reciben sus estímulos a través de sus sentidos. Los computadores lo hacen a través de sus periféricos. Debido a la gran acogida que han tenido estas máquinas en el mundo actual, se han desarrollado grandes cantidades de tecnologías complementarias, que les permiten adquirir información del entorno e incluso modificarlo.

En el ámbito de los sistemas de adquisición de datos, la visión en los computadores, denominada visión artificial, se ha convertido en parte vital para entregar información útil. Estos avances han permitido que los computadores perciban la realidad a través de sensores que funcionan normalmente con principios ópticos. Estos sistemas denominados comunmente como escaner pueden ser de 2D (2 dimensiones) o de 3D. Los más comunes son los de 2D, que perciben imágenes de objetos planos. Los de 3D, pueden digitalizar objetos con volumen. Estos sistemas no son aún tan comunes en nuestro medio debido a su alto costo.

En la industria moderna, el uso de estas tecnologías, se ha convertido en una obligación para ser competitivos. Es una ventaja que puede reducir los costos y aumentar la eficiencia en cualquier proceso. En la actualidad, los escaner 3D son herramientas de gran utilidad en el diseño en ingeniería. Estos equipos permiten obtener objetos virtuales óptimos para realizar todas las simulaciones requeridas en un proceso de diseño.

Existen diversos clases de *escaner* 3D. Muchos de ellos emplean métodos laser, que les permite obtener una

gran precisión en los datos adquiridos. A continuación, se presenta el desarrollo de un software, que posibilita la creación de un instrumento de este tipo. Este proyecto, hace parte de un macroproyecto desarrollado en el Laboratorio de Mecatrónica de la Universidad EAFIT. Allí, se está desarrollando toda la construcción del prototipo físico (Figura 1), que constituye el complemento de este proyecto, beneficiando de esta manera a la comunidad Eafitense y al público con interés en dichas tecnologías.

En la actualidad, los escaner 3D son herramientas de gran utilidad en el diseño en ingeniería. Estos equipos permiten obtener objetos virtuales óptimos para realizar todas las simulaciones requeridas en un proceso de diseño.

JUAN DIEGO COCK RAMÍREZ. Ingeniero Mecánico, Universidad EAFIT. email: jcockram@cronos.eafit.edu.co

FIGURA 1 Scanner del Laboratorio de Mecatrónica en Construcción

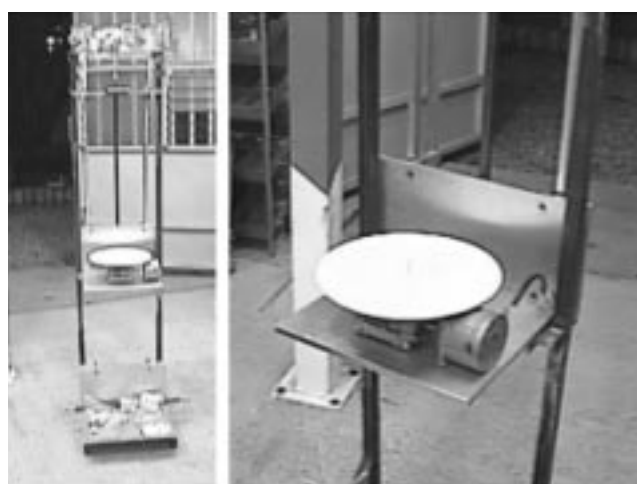

El proyecto mencionado, es un primer paso en la construcción de un *escaner* económico, que en un futuro, podrá tener objetos virtuales listos para ser reproducidos con sistemas CAD-CAM. En Colombia, es difícil encontrar máquinas que puedan capturar objetos 3D.

En la Universidad EAFIT, se están estudiando en diferentes áreas, algunos métodos que proporcionen resultados de este tipo. En el mundo, estas tecnologías han avanzado enormemente, pero aún se continúan depurando los métodos de trabajo. La mayor parte de la información que se puede obtener a cerca de este tema, se encuentra en Internet, ya que en nuestro medio hay muy poca bibliografía.

Este proyecto fue desarrollado en varias etapas. En la primera, se estudiaron diferentes métodos para adquirir coordenadas de objetos usando laser. Luego se hicieron ensayos y se seleccionó un método. Posteriormente, se desarrolló el modelo matemático, se estructuró el algoritmo para programar el problema y se realizó el software. Además, fue necesario estudiar el funcionamiento de la plataforma de programación. Finalmente, se depuró el programa y se obtuvieron los resultados finales que se presentan en este documento.

#### DESARROLLO

Los *escaner* 3D son tecnologías que permiten encontrar las coordenadas (X,Y,Z) de cualquier punto en la superficie de un objeto. Para obtener este resultado, estos emplean sensores de posición: de contacto o de no contacto. Los de contacto son los

que cuentan con un dispositivo sólido que toca directamente la pieza de interés. Los de no contacto emplean señales que se pueden propagar en cualquier medio. El rayo laser es un ejemplo de estas señales. Tener acceso a una tecnología como ésta, no es muy difícil, incluso en el comercio, se ha popularizado uno muy económico, denominado laser apuntador. Este, por sus características, es ideal para aplicaciones en escaner. Algunas de las características que lo hacen útil son: la coherencia, direccionabilidad, resolución y única frecuencia (MY Han,1992, p.105-109). Por estas características, se decidió emplear el laser como alternativa de trabajo para el desarrollo del escaner.

Los escaner 3D son tecnologías que permiten encontrar las coordenadas (X,Y,Z) de cualquier punto en la superficie de un objeto. Para obtener este resultado, éstos emplean sensores de posición: de contacto o de no contacto.

Existen muchas formas de utilizar el laser en un sistema de escaner, por lo tanto, se estudiaron diferentes métodos tales como: los Interferométricos, de reflexión, de interposición, de intensidad, de tiempo y de triangulación. Después de que se analizaron las ventajas y desventajas de cada uno de los métodos, teniendo presente las limitaciones económicas y técnicas del laboratorio de Mecatrónica de la Universidad EAFIT, se decidió emplear el método de la triangulación (Figura 2).

FIGURA 2 Esquema de medición por triangulación

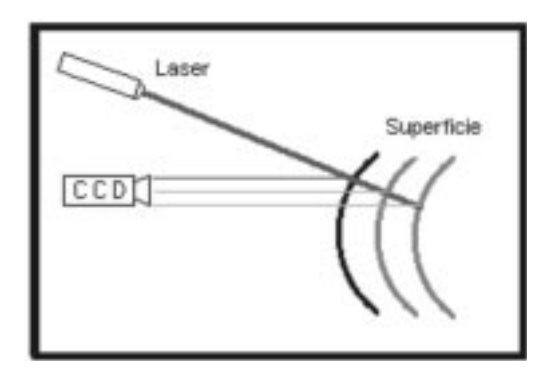

Este método consiste en determinar a que profundidad se encuentra la superficie de un objeto, mediante la interpretación de la imagen generada por un haz de laser reflejado en la superficie analizada, basándose en los planteamientos teóricos

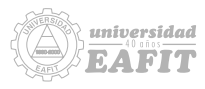

del comportamiento de la perspectiva. Esto se logra capturando en un CCD<sup>1</sup>, la posición del espectro del laser en la superficie del objeto en análisis. Al acercarse la superficie al sensor, el espectro reflejado se desplaza en sentido horizontal, si el observador se encuentra a un lado del laser. Esto se produce debido al ángulo de incidencia del laser respecto al sensor. El desplazamiento sensado, se puede relacionar directamente con la distancia en la que se ubica la superficie respecto al sensor (Jupner, 1997, p.255-257).

Para desarrollar el software que permite interpretar el fenómeno generado en la triangulación, se determinó la disposición de todos los elementos necesarios que intervienen en el sistema (Figura 3). Se bautizaron todas las variables y se procedió a determinar las diferentes ecuaciones que gobiernan el sistema.

FIGURA 3 Disposición y variables del sistema

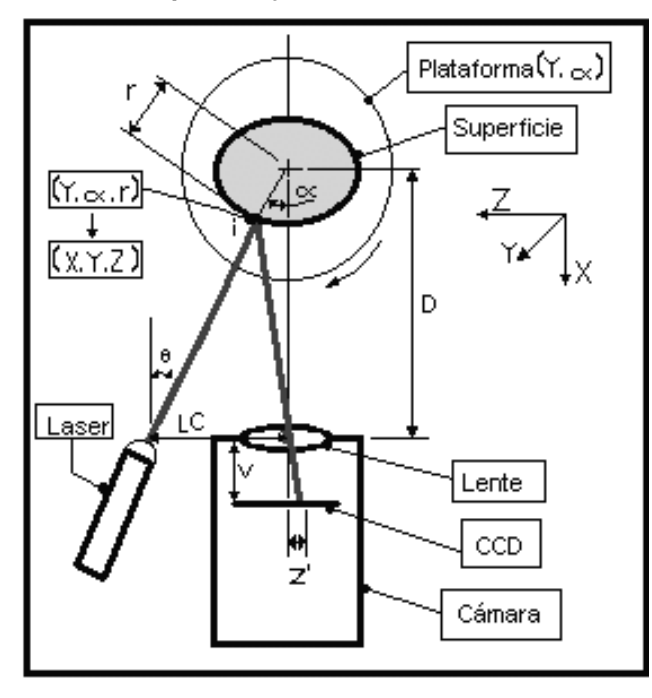

En la figura 3, se puede apreciar cómo varía la posición del reflejo del laser sobre el objeto en análisis desde el punto de vista del CCD, permitiendo medir, los cambios de señal debidos a la variación en la distancia de la superficie respecto al sensor.

A partir de estos resultados, el software desarrollado determina el radio del objeto (r) en las coordenadas cilíndricas elegidas.

Para determinar las ecuaciones que gobernarán el software es necesario definir todas las variables que intervienen en el problema.

- LC: Distancia entre el laser y la cámara.
- V: Distancia del CCD a la lente de la cámara. (Esta variable se obtiene experimentalmente).
- i : Punto de incidencia del laser en la superficie del objeto.
- D: Distancia de la cámara al centro de giro de la plataforma de la máquina.
- θ: Ángulo de laser respecto a la cámara.
- σ : Ángulo de visión del reflejo del laser en la cámara.
- γ: Ángulo auxiliar de cálculo.
- ξ: Ángulo auxiliar de cálculo.
- BI: Distancia del punto de incidencia del laser a la cámara.
- R: Proyección del radio en el eje óptico de la cámara.
- r: Radio del objeto en el punto de incidencia del laser.
- d: Proyección en el eje óptico de la distancia de la cámara al punto de incidencia del laser.
- Z´: Proyección del reflejo del laser en el CCD.

Debido a las características del problema, se dividió el análisis matemático en dos: Cuando la superficie se encuentra entre el laser y el centro de giro de la plataforma de la máquina (radio positivo  $+r$ ) (Figura 4) y cuando la superficie se encuentra más alejada que el centro de giro de la plataforma (radio negativo -r) (Figura 5).

Cuando se tienen radios positivos el esquema y la ecuación respectiva, son:

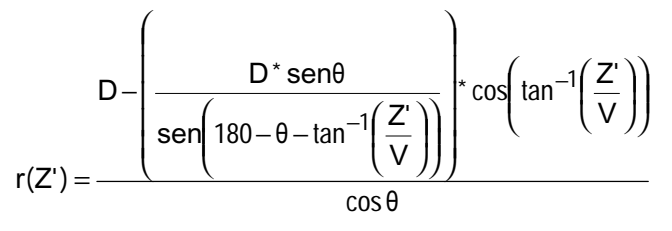

<sup>1</sup> CCD Dispositivo de acoplamiento por carga. Es un sensor que permite transformar la imagen producida por el reflejo de la luz en un cuerpo, a una señal de imagen digital. Es el sensor más común en las cámaras modernas de video.

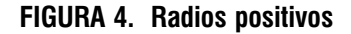

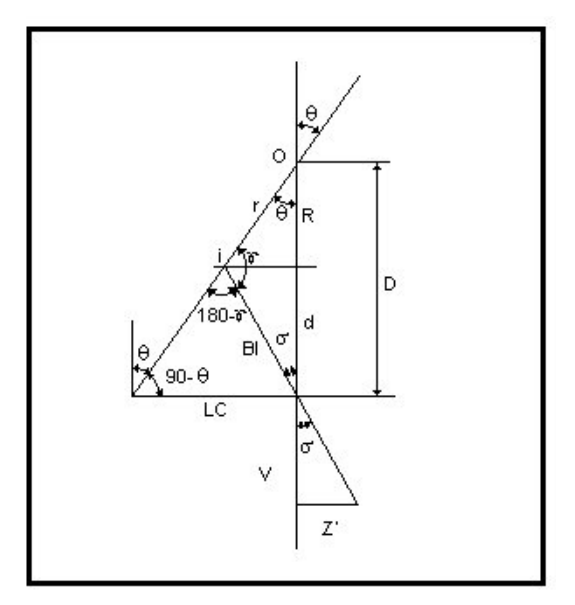

Cuando tenemos radios negativos el esquema y la ecuación respectiva, son:

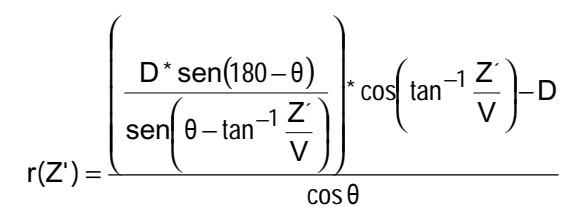

FIGURA 5. Radios negativos

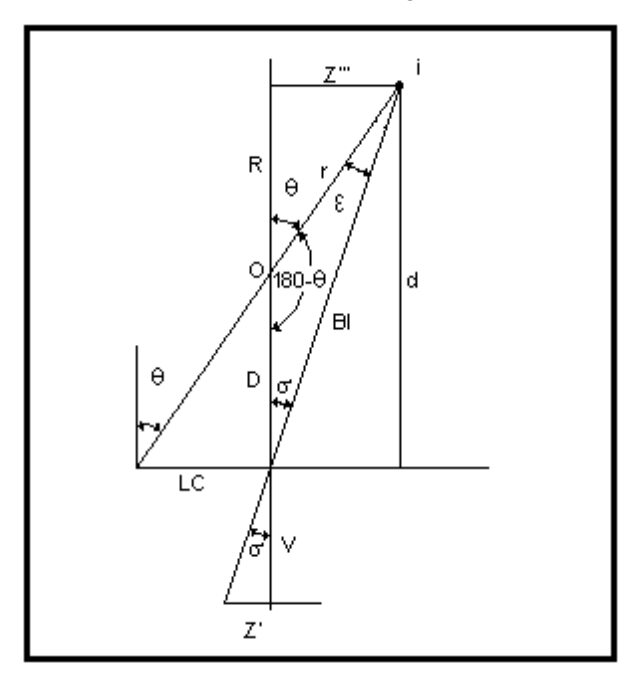

Al emplearse el método de la triangulación se puede obtener el radio de un objeto en una determinada posición<sup>2</sup>. Si esta posición se denota en coordenadas cilíndricas (Υ, α), al encontrar el radio (r), se tienen las tres coordenadas que conforman la posición completa de un punto (r, Y, $\alpha$ ). Estas pueden ser convertidas al sistema rectangular (X,Y,Z). Cuando se obtienen una cantidad de puntos de una superficie, se puede reconstruir ésta virtualmente.

Después de tener todo el planteamiento teórico necesario para el uso del principio físico, se procedió a realizar el software. Este se desarrolló en LabVIEW 4.1, empleando además su aplicación de análisis de imagen IMAQ. Para capturar las imágenes en el computador, se usó la tarjeta de adquisición de imágenes IMAQ PCI-1408, especial para el LabVIEW. Fue necesario construir una maqueta para obtener resultados perceptibles (Figura 6).

FIGURA 6 Maqueta del Escaner 3D

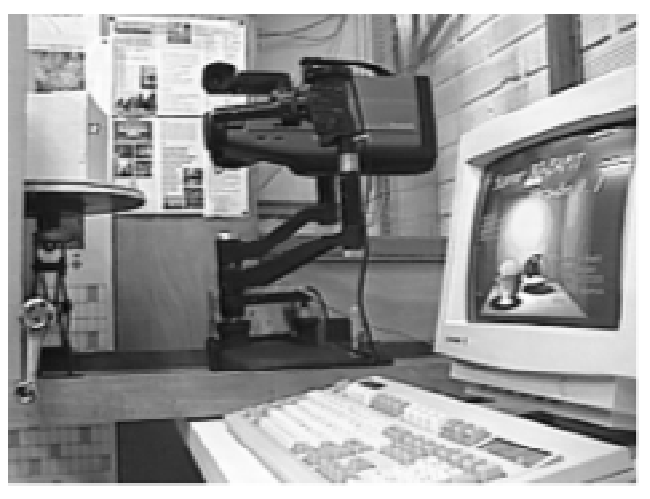

Cuando se desea digitalizar un objeto empleando el software desarrollado, en primera instancia, se debe realizar una calibración del sistema, determinando todas las variables que intervienen en él. Si el objeto se ubica sobre la plataforma cilíndrica y se comienza la digitalización, el software captura las coordenadas de cada punto deseado. Posteriormente, en el software se pueden verificar los datos obtenidos y se pueden enviar los resultados de los puntos adquiridos a diversos softwares para la generación de gráficos y reconstrucción de superficies. El software desarrollado envía los datos obtenidos a través de archivos de tipo texto.

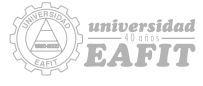

<sup>2</sup> Las ecuaciones matemáticas presentadas fueron deducidas de acuerdo con el problema planteado.

En el algoritmo presentado en la Figura 7, se puede apreciar como está compuesto el software desarrollado. Este software en un futuro podría comandar un *escaner* 3D.

FIGURA 7 Algoritmo general del software desarrollado

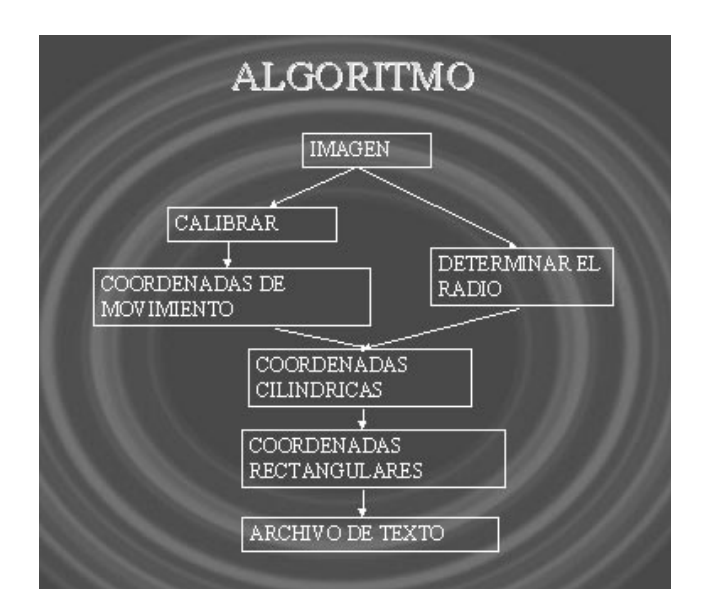

El software se diseñó para ser práctico, agradable y fácil de emplear. Todos sus páneles contienen la información requerida por hacer un correcto uso del programa. En la figura 8, se puede apreciar el diseño del panel principal.

> FIGURA 8 Panel principal del software

El software se probó con figuras simples como: un cubo, una esfera, un cono y un cilindro. Posteriormente se digitalizó un floreo y una cabeza de icopor. Se ensayó el software con diferentes luces y con objetos de diferentes texturas, colores y formas.

Al emplearse el método de la triangulación se puede obtener el radio de un objeto en una determinada posición. Si esta posición se denota en coordenadas cilíndricas (Y,α), al encontrar el radio (r), se tienen las tres coordenadas que conforman la posición completa de un punto  $(r, Y, \alpha)$ . Estas pueden ser convertidas al sistema rectangular (X,Y,Z). Cuando se obtienen una cantidad de puntos de una superficie, se puede reconstruir ésta virtualmente.

Se obtuvieron muy buenos resultados. Las figuras que se digitalizaron, fueron muy semejantes a las reales. La precisión del sistema no se determinó de una forma exacta, debido a la inestabilidad de la maqueta empleada. Esta precisión podrá ser determinada, cuando se termine la estructura física del *escaner* desarrollada en el laboratorio de Mecatrónica.

En las siguientes figuras se puede apreciar la similitud de los objetos reales y los digitalizados.

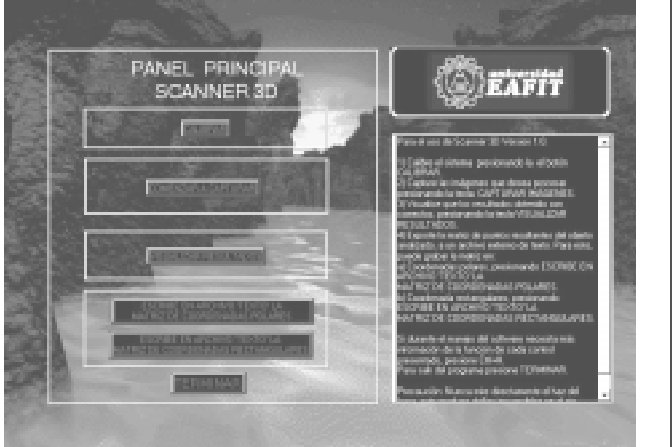

#### FIGURA 9 Modelos básicos digitalizados

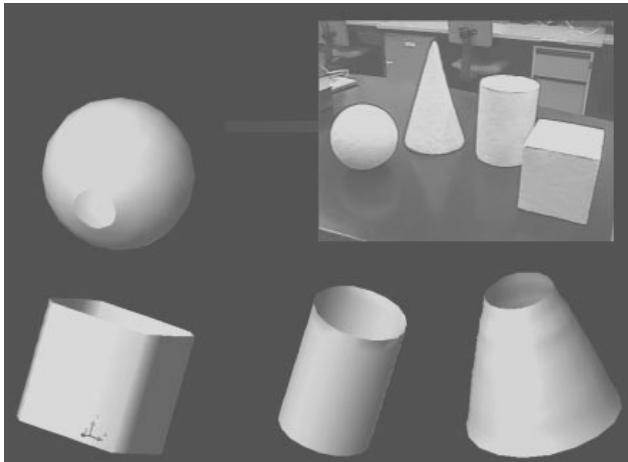

#### FIGURA 10 Cabeza de icopor digitalizada

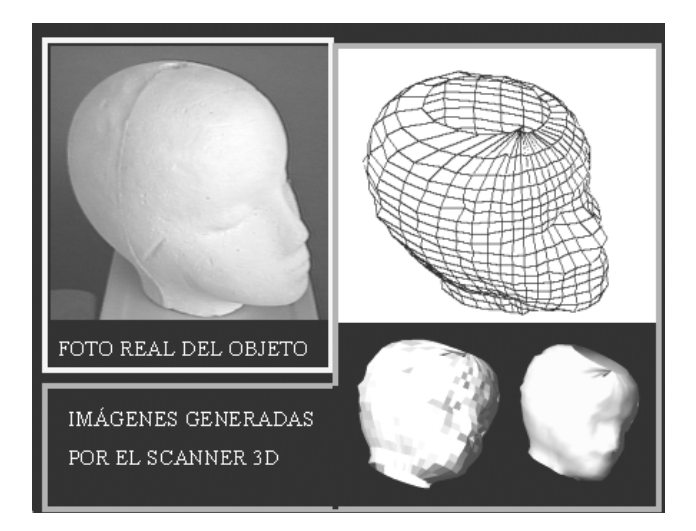

#### CONCLUSIONES

- Para la Universidad EAFIT de Medellín, resulta importante, incursionarse en el desarrollo de tecnologías como los escaner de 3D.
- Mediante el Software desarrollado, se pueden determinar en una imagen trasmitida a un computador, de uno de 4 modelos con volumen básico (cubo, cilindro, esfera o cono), las coordenadas (X,Y,Z) de un punto determinado en su superficie, empleando proyección de un rayo laser.
- Mediante este trabajo en el Laboratorio de Mecatrónica, se logró dar inicio al desarrollo de una futura digitalizadora de objetos tridimensionales.
- El laser es ideal por sus propiedades, para aplicaciones en escaner 3D.
- Entre los diferentes métodos, el método de la triangulación es el mejor para obtener los objetivos deseados.
- El método de la triangulación es una excelente alternativa, para la construcción de equipos *escaner* económicos y con niveles de precisión mediana. (0.5 milímetros).
- Para obtener mejores niveles de precisión con el software presentado, es necesario contar con una estructura física que proporcione el nivel de precisión requerido.
	- universidad  $5/101$
- El algoritmo desarrollado entrega los resultados esperados. Por lo tanto el desarrollo matemático está correctamente formulado.
- Para obtener datos precisos con el software, es necesario alinear con la mayor exactitud el laser y el eje óptico de la cámara empleada.
- El software generado es bueno para objetos que no presentan curvaturas muy pronunciadas.
- El método empleado, no permite captar bien agujeros o curvaturas cóncavas.
- A mayor distancia laser-cámara (LC), mayor precisión pero menor capacidad para visualizar curvaturas.
- Los resultados obtenidos son más precisos, a medida que se reduce la distancia (D) entre la cámara y el objeto, siempre y cuando la cámara no se desenfoque o la imagen no se deforme por la curvatura de la lente.
- La velocidad de captura de los puntos depende de la velocidad de la cámara y la velocidad del equipo a que está conectada. Para el sistema empleado fue de 30 puntos por segundo aproximadamente.
- Se pueden generar errores al usar cámaras con lentes de gran curvatura (Ojo de Pescado).
- El software trabaja mejor con objetos opacos y de colores claros.

Mediante este trabajo en el Laboratorio de Mecatrónica, se logró dar inicio al desarrollo de una futura digitalizadora de objetos tridimensionales.

#### RESUMEN

Los escaner 3D son tecnologías muy útiles en el mundo del diseño. Estas tecnologías pueden estar a nuestro alcance si se profundiza más en su desarrollo. El método de la triangulación con laser y cámara, es una excelente alternativa para la impremeditación de este tipo de tecnología de una forma económica. Desarrollando software de control y empleando elementos de fácil consecución, como: una tarjeta de adquisición

de imágenes, una cámara, un laser apuntador, un computador y una estructura que permita posicionar coordenadas a través de un computador, se puede obtener un sistema de digitalización de un buen nivel.

### REFERENCIAS BIBLIOGRÁFICAS

- Cock Ramirez, Jorge Andrés. (1996). Guía de Labview. Programación general. Uso en control y toma de datos. Aplicación en Ingeniería Sísmica. Medellín, Universidad EAFIT. Trabajo de Grado (Ingeniero de Producción). Facultad de Ingeniería de Producción. Departamento de Producción.
- Imaq Vision for Labview: Reference Manual. (1996) Estados Unidos: National Instruments Corporation. Ed. Part Number 324379A-01. 251 p.
- Imaq Vision for Labview: Getting Started with Your IMAQ PCI/PXI-1408 and the Ni-Imaq software for Windows 95/NT. (1997) Estados Unidos: National Instruments Corporation. Ed. Part Number 321325B-01. 105 p.
- Imaq Vision for Labview: User Manual. (1997) Estados Unidos: National Instrumentsn Corporation. Ed. Part Number 321386B-01. 78 p.
- Imaq Vision for Labview: Ni-Imaq VIs for G. (1997) Estados Unidos: National Instruments Corporation. Ed. Part Number 321643A-01. 78 p.
- Jupner, Werner y Osten, Wolfgang. (1997) Automatic Processing of Fringe Patterns. 3°ed. Bremen; Akademie Verlag Serie in Optical Metrology.
- Lazaro, Antonio Manuel. (1996) Labview. Programación gráfica para el control de instrumentación. Madrid: Paraninfo. 403 p
- Ni-Imaq. (1997) Function Reference Manual. Imaq Vision for Labview: Estados Unidos: National Instruments Corporation. Ed. Part Number 321387B-01. 129 p.
- M Y, Han. (1992) La vida secreta de los cuantos. España: Mc Graw Hill. 178 p.
- Simple 3D Internet. 3D Escaner. http://www.simple3d.com/ 1999.
- Tur Terrasa, Juan y Martínez Jiménez, María Rosario. (1987) Tecnología y Práctica del Laser. Barcelona: Marcombo Boixareu. 281 p.

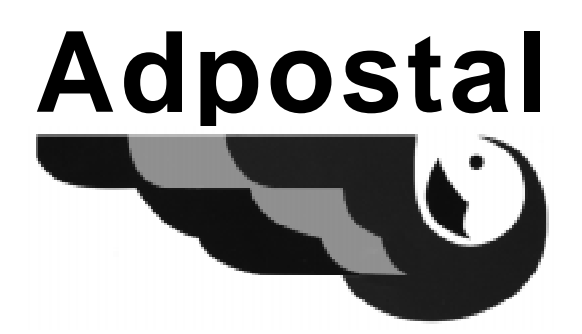

**¡Llegamos a todo el mundo!**

# **CAMBIAMOS PARA SERVIRLE MEJOR A COLOMBIA Y AL MUNDO**

# **ESTOS SON NUESTROS SERVICIOS:**

VENTA DE PRODUCTOS POR CORREO SERVICIO DE CORREO NORMAL CORREO INTERNACIONAL CORREO PROMOCIONAL CORREO CERTIFICADO RESPUESTA PAGADA POST EXPRESS ENCOMIENDAS FILATERILIA **CORRA** FAX

## **LE ATENDEMOS EN LOS TELÉFONOS:**

441 80 05 - 441 41 04 - 441 36 21 FAX: (094) 257 97 27 MEDELLÍN - ANTIOQUIA